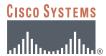

# CONFIGURING CISCO IOS EASY VPN REMOTE WITH CLIENT MODE AND SPLIT TUNNELING

Figure 1 Network Diagram

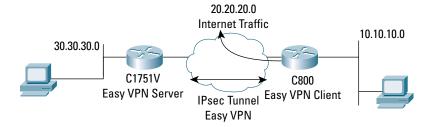

## INTRODUCTION

This document describes how to configure a router-to-router Easy VPN Solution based on the Cisco Easy VPN Client and Cisco IOS® Remote Access Server features. The sample configuration presented in this document uses Cisco 831 for the client and Cisco 1751 Router for the server. The Cisco Easy VPN negotiates tunnel parameters and establishes IPsec tunnels. Using split tunneling, the remote router routes the Internet-destined traffic directly, not forwarding it over the encrypted tunnel.

## **PREREQUISITES**

The sample configuration of the router-to-router Easy VPN Solution is based on the following assumptions:

- The IP address at the Cisco Easy VPN Server is static.
- The IP address at the Cisco Easy VPN Client is static or dynamic.
- The Cisco Easy VPN Client encrypts only traffic that is forwarded to the hub.
- Traffic destined for the Internet is forwarded directly, unencrypted from the remote site.
- Traffic from the remote host is forwarded after applying Network Address Translation/Port Address Translation (NAT/PAT).

## **COMPONENTS USED**

The sample configuration uses the following releases of the software and hardware:

- Cisco 831 with Cisco IOS Software Release 12.3(2)XA (C831-K9O3SY6-M)
- Cisco 1751V with Cisco IOS Software Release 12.2(8)T (C1700-K9O3SV3Y7-M)

Figure 1 illustrates the network for the sample configuration.

The information presented in this document was created from devices in a specific lab environment. All of the devices started with a cleared (default) configuration. In a live network, it is imperative to understand the potential impact of any command before implementing it.

## **EASY VPN CONFIGURATIONS**

The Cisco Easy VPN configuration implements the Cisco Unity Client protocol, which simplifies configuring the detailed information on the client router because most VPN parameters are defined at the VPN remote access server. The server can be a dedicated VPN device, such as a VPN 3000 concentrator or a Cisco PIX Firewall, or a Cisco IOS Software router that supports the Cisco Unity Client protocol. The sample configuration uses the Cisco 1751 for the Easy VPN Server.

This sample configuration also uses client mode on the remote Easy VPN Client. In client mode, the entire LAN behind the Easy VPN Client undergoes NAT to the mode config ip address that is pushed down by the Easy VPN Server.

Configured for split tunneling, the Easy VPN Client allows traffic to be sent directly to the Internet, unencrypted, while traffic destined for the VPN is encrypted. The Easy VPN Server is eliminated from the path of the Internet access. Split tunneling is enabled by the ACL command under the crypto client configuration on the Easy VPN server side. The ACL is dynamically loaded on the Easy VPN Client, and specifies exactly the networks to be permitted for encryption. The rest of the traffic is sent unencrypted.

Split tunneling uses the hub router resources efficiently, freeing the server bandwidth for additional VPN clients. However, split tunneling requires additional security and firewall configuration to ensure the security of the remote site. Refer to *Configuring Context-Based Access-Control*.

For additional information about configuring Easy VPN Client, refer to Cisco IOS Easy VPN Client feature.

## **CISCO 831 VPN ROUTER CONFIGURATION**

The following configuration enables split tunneling. Additional firewall configurations or a firewall appliance is required to ensure the security of the VPN site.

```
version 12.2
no service pad
service timestamps debug uptime
service timestamps log uptime
no service password-encryption
hostname Cisco831
enable password cisco
username cisco password 0 cisco
ip subnet-zero
no ip domain-lookup
ip domain-name cisco.com
ip dhcp excluded-address 10.10.10.1
ip dhcp pool CLIENT
import all
network 10.10.10.0 255.255.255.0
 default-router 10.10.10.1
```

```
option 150 ip 30.30.30.200
 dns-server 30.30.30.60
ip ssh time-out 120
ip ssh authentication-retries 3
crypto ipsec client ezvpn hw-client
group hw-client-groupname key hw-client-password
mode client
peer 20.20.20.2
interface Ethernet0
description connected to BRANCH LAN
ip address 10.10.10.1 255.255.255.0
no cdp enable
interface Ethernet1
description connected to INTERNET
ip address 20.20.20.1 255.255.255.0
no cdp enable
crypto ipsec client ezvpn hw-client
ip classless
ip route 0.0.0.0 0.0.0.0 Ethernet1
ip route 30.30.30.0 255.255.255.0 Ethernet1
ip http server
ip pim bidir-enable
line con 0
exec-timeout 120 0
stopbits 1
line vty 0 4
exec-timeout 0 0
no login
length 0
scheduler max-task-time 5000
end
```

## **CISCO 1751V VPN ROUTER CONFIGURATION**

```
!
version 12.2
no service pad
service timestamps debug uptime
service timestamps log uptime
no service password-encryption
service internal
!
hostname Cisco1751
!
aaa new-model
!
!
aaa authorization network hw-client-groupname local
aaa session-id common
```

```
enable password cisco
username cisco password 0 cisco
memory-size iomem 15
clock timezone - 0 6
ip subnet-zero
no ip source-route
ip domain-name cisco.com
ip audit notify log
ip audit po max-events 100
crypto isakmp policy 1
 encr 3des
authentication pre-share
crypto isakmp client configuration address-pool local dynpool
crypto isakmp client configuration group hw-client-groupname
key hw-client-password
 dns 30.30.30.10 30.30.30.11
 wins 30.30.30.12 30.30.30.13
 domain cisco.com
 pool dynpool
acl 150
crypto ipsec transform-set transform-1 esp-3des esp-sha-hmac
crypto dynamic-map dynmap 1
set transform-set transform-1
reverse-route
crypto map dynmap isakmp authorization list hw-client-groupname
crypto map dynmap client configuration address respond
crypto map dynmap 1 ipsec-isakmp dynamic dynmap
interface Ethernet0/0
description connected to INTERNET
ip address 20.20.20.2 255.255.255.0
half-duplex
no cdp enable
crypto map dynmap
interface FastEthernet0/0
description connected to HQ LAN
 ip address 30.30.30.1 255.255.255.0
speed auto
no cdp enable
ip local pool dynpool 30.30.30.20 30.30.30.30
```

```
ip classless
ip route 0.0.0.0 0.0.0.0 Ethernet0/0
no ip http server
ip pim bidir-enable
!
!
access-list 150 permit ip 30.30.30.0 0.0.0.255 any
no cdp run
!
!
!
line con 0
line aux 0
line vty 0 4
  password cisco
!
end
```

#### **VERIFYING THE RESULTS**

This section provides information that can be used to confirm that configuration is working properly.

## **Verifying the Cisco 831 Status**

```
Cisco1751#show cry ipsec client ezvpn
Easy VPN Remote Phase: 2
Tunnel name : hw-client
Inside interface list: Ethernet0,
Outside interface: Ethernet1
Current State: IPSEC ACTIVE
Last Event: SOCKET UP
Address: 30.30.30.20
Mask: 255.255.255.255
DNS Primary: 30.30.30.10
DNS Secondary: 30.30.30.11
NBMS/WINS Primary: 30.30.30.12
NBMS/WINS Secondary: 30.30.30.13
Default Domain: cisco.com
Split Tunnel List: 1
Address: 30.30.30.0
Mask: 255.255.255.0
Protocol : 0x0
Source Port: 0
Dest Port : 0
Cisco831#show crypto ipsec sa
interface: Ethernet1
Crypto map tag: Ethernet1-head-0, local addr. 20.20.20.1
protected vrf:
local ident (addr/mask/prot/port): (30.30.30.20/255.255.255.255/0/0)
remote ident (addr/mask/prot/port): (30.30.30.0/255.255.255.0/0/0)
current_peer: 20.20.20.2:500
PERMIT, flags={origin_is_acl,}
#pkts encaps: 21, #pkts encrypt: 21, #pkts digest 1
 #pkts decaps: 30, #pkts decrypt: 30, #pkts verify 0
```

```
#pkts compressed: 0, #pkts decompressed: 0
#pkts not compressed: 0, #pkts compr. failed: 0
#pkts not decompressed: 0, #pkts decompress failed: 0
#send errors 0, #recv errors 0
local crypto endpt.: 20.20.20.1, remote crypto endpt.: 20.20.20.2
path mtu 1500, media mtu 1500
current outbound spi: E89E6649
inbound esp sas:
spi: 0x239C766E(597456494)
transform: esp-3des esp-sha-hmac,
in use settings ={Tunnel, }
slot: 0, conn id: 20, flow id: 1, crypto map: Ethernet1-head-0
sa timing: remaining key lifetime (k/sec): (4434132/3474)
IV size: 8 bytes
replay detection support: Y
inbound ah sas:
inbound pcp sas:
outbound esp sas:
spi: 0xE89E6649(3902694985)
transform: esp-3des esp-sha-hmac,
in use settings ={Tunnel, }
slot: 0, conn id: 21, flow id: 2, crypto map: Ethernet1-head-0
sa timing: remaining key lifetime (k/sec): (4434131/3473)
IV size: 8 bytes
replay detection support: Y
outbound ah sas:
outbound pcp sas:
Verifying the Cisco 1751 Status
Cisco1751#show crypto ipsec sa
interface: Ethernet0/0
Crypto map tag: dynmap, local addr. 20.20.20.2
protected vrf:
local ident (addr/mask/prot/port): (30.30.30.0/255.255.255.0/0/0)
remote ident (addr/mask/prot/port): (30.30.30.20/255.255.255.255/0/0)
current_peer: 20.20.20.1:500
PERMIT, flags={}
#pkts encaps: 0, #pkts encrypt: 0, #pkts digest 0
 #pkts decaps: 27, #pkts decrypt: 27, #pkts verify 27
#pkts compressed: 0, #pkts decompressed: 0
#pkts not compressed: 0, #pkts compr. failed: 0
#pkts not decompressed: 0, #pkts decompress failed: 0
#send errors 0, #recv errors 0
local crypto endpt.: 20.20.20.2, remote crypto endpt.: 20.20.20.1
path mtu 1500, media mtu 1500
current outbound spi: 239C766E
inbound esp sas:
spi: 0xE89E6649(3902694985)
transform: esp-3des esp-sha-hmac,
in use settings ={Tunnel, }
slot: 0, conn id: 200, flow id: 1, crypto map: dynmap
sa timing: remaining key lifetime (k/sec): (4458451/3136)
IV size: 8 bytes
replay detection support: Y
inbound ah sas:
inbound pcp sas:
outbound esp sas:
 spi: 0x239C766E(597456494)
```

```
transform: esp-3des esp-sha-hmac,
in use settings ={Tunnel, }
slot: 0, conn id: 201, flow id: 2, crypto map: dynmap
sa timing: remaining key lifetime (k/sec): (4458454/3136)
IV size: 8 bytes
replay detection support: Y
outbound ah sas:
outbound pcp sas:
Cisco1751#show crypto isakmp sa
dst src state conn-id slot
20.20.20.2 20.20.20.1 QM IDLE 1 0
Cisco1751#show crypto engine connections active
ID Interface IP-Address State Algorithm Encrypt Decrypt
1 Ethernet0/0 20.20.20.2 set HMAC SHA+3DES 56 C 0 0
200 Ethernet0/0 20.20.20.2 set HMAC SHA+3DES 56 C 0 538
201 Ethernet0/0 20.20.20.2 set HMAC SHA+3DES 56 C 133 0
```

## TROUBLESHOOTING THE CONFIGURATION

Certain **show** commands are supported by the *Output Interpreter Tool* (*registered* customers only), which analyzes **show** command output.

Note: Before issuing debug commands, see Important Information about Debug Commands .

- debug crypto isakmp—Displays errors during Phase 1.
- debug crypto ipsec—Displays errors during Phase 2.
- debug crypto engine—Displays information from the crypto engine.
- debug ip your routing protocol—Displays information about routing transactions of the routing protocol.
- clear crypto connection connection-id [slot | rsm | vip]—Terminates an encrypted session currently in progress. Encrypted sessions normally terminate when the session times out. Use the show crypto cisco connections command to see the connection-id value.
- clear crypto isakmp—Clears the Phase 1 security associations.
- clear crypto sa—Clears the Phase 2 security associations.

## RELATED INFORMATION

- IPsec Support Page
- An Introduction to IP Security (IPsec) Encryption
- Cisco VPN Client Feature
- Cisco IOS Easy VPN Server
- Configuring IPSec Network Security
- Configuring Internet Key Exchange Security Protocol
- Command Lookup Tool (registered customers only)
- Technical Support—Cisco Systems

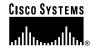

Corporate Headquarters Cisco Systems, Inc. 170 West Tasman Drive San Jose, CA 95134-1706 USA

www.cisco.com Tel: 408 526-4000

800 553-NETS (6387) Fax: 408 526-4100

European Headquarters Cisco Systems International BV Haarlerbergpark Haarlerbergweg 13-19 1101 CH Amsterdam The Netherlands www-europe.cisco.com Tel: 31 0 20 357 1000

Fax: 31 0 20 357 1100

Americas Headquarters Cisco Systems, Inc. 170 West Tasman Drive San Jose, CA 95134-1706 USĂ

www.cisco.com Tel: 408 526-7660 Fax: 408 527-0883

Asia Pacific Headquarters Cisco Systems, Inc. 168 Robinson Road #28-01 Capital Tower Singapore 068912 www.cisco.com Tel: +65 6317 7777 Fax: +65 6317 7799

Cisco Systems has more than 200 offices in the following countries and regions. Addresses, phone numbers, and fax numbers are listed on the Cisco Web site at www.cisco.com/go/offices

Argentina • Australia • Austria • Belgium • Brazil • Bulgaria • Canada • Chile • China PRC • Colombia • Costa Rica • Croatia • Cyprus Czech Republic • Denmark • Dubai, UAE • Finland • France • Germany • Greece • Hong Kong SAR • Hungary • India • Indonesia • Ireland Israel • Italy • Japan • Korea • Luxembourg • Malaysia • Mexico • The Netherlands • New Zealand • Norway • Peru • Philippines • Poland Portugal • Puerto Rico • Romania • Russia • Saudi Arabia • Scotland • Singapore • Slovakia • Slovenia • South Africa • Spain • Sweden Switzerland • Taiwan • Thailand • Turkey • Ukraine • United Kingdom • United States • V enezuela • Vietnam • Zimbabwe

All contents are Copyright © 1992–2004 Cisco Systems, Inc. All rights reserved. Cisco, Cisco Systems, and the Cisco Systems logo are registered trademarks of Cisco Systems, Inc. and/or its affiliates in the United States and

All other trademarks mentioned in this document or Website are the property of their respective owners. The use of the word partner does not imply a partnership relationship between Cisco and any other company.